# <span id="page-0-0"></span>**Installations- und Benutzerhandbuch für Intel® One-Boot Flash Update Utility**

Version 2.1

#### **Rechtliche Hinweise**

Dieses Installations- und Benutzerhandbuch für Intel® One-Boot Flash Update Utility sowie die darin beschriebene Software wird unter Lizenz zur Verfugung gestellt und darf ausschließlich gemäß der Lizenzbedingungen verwendet bzw. kopiert werden. Die Informationen in diesem Handbuch werden ausschließlich zur Information bereitgestellt und können jederzeit ohne Vorankündigung geändert werden. Es ergeben sich daraus keinerlei Verpflichtungen für Intel Corporation. Intel Corporation lehnt jede Verantwortung oder Haftung für Fehler oder Ungenauigkeiten ab, die in diesem Dokument oder der in Zusammenhang mit diesem Dokument bereitgestellten Software enthalten sein könnten.

Sofern nicht ausdrücklich in der Lizenz erlaubt, darf kein Teil dieses Dokuments vervielfältigt, in einem Retrieval-System gespeichert oder in anderer Form oder auf andere Weise ohne die ausdrückliche schriftliche Genehmigung der Intel Corporation übertragen werden.

DIE INFORMATIONEN IN DIESEM DOKUMENT WERDEN IN VERBINDUNG MIT PRODUKTEN VON INTEL® BEREITGESTELLT. MIT DIESEM DOKUMENT WIRD WEDER DURCH RECHTSWIRKUNG NOCH AUF ANDERE WEISE EINE AUSDRÜCKLICHE ODER KONKLUDENTE LIZENZ AUF GEISTIGE EIGENTUMSRECHTE GEWÄHRT. MIT AUSNAHME DER IN DEN VERKAUFSBEDINGUNGEN VON INTEL FÜR DIESE PRODUKTE FESTGELEGTEN BESTIMMUNGEN ÜBERNIMMT INTEL KEINERLEI HAFTUNG UND SCHLIESST JEGLICHE AUSDRÜCKLICHE ODER KONKLUDENTE GEWÄHRLEISTUNG IM HINBLICK AUF DEN VERKAUF UND/ODER DIE VERWENDUNG VON INTEL PRODUKTEN AUS, EINSCHLIESSLICH DER HAFTUNG UND GEWÄHRLEISTUNG HINSICHTLICH DER EIGNUNG FÜR EINEN BESTIMMTEN ZWECK, DER VERKÄUFLICHKEIT ODER DES VERSTOSSES GEGEN EIN PATENT, EIN URHEBERRECHT ODER ANDERE GEISTIGE EIGENTUMSRECHTE. Die Produkte von Intel sind nicht für die Verwendung in medizinischen, lebensrettenden, lebenserhaltenden Anwendungen, kritischen Steuerungs- und Sicherheitssystemen oder Anwendungen in Kernenergieanlagen bestimmt. Intel behält sich das Recht vor, Spezifikationen und Produktbeschreibungen jederzeit und ohne Vorankündigung zu ändern.

Intel, Pentium, Xeon und Celeron sind Marken der Intel Corporation oder ihrer Tochtergesellschaften in den USA oder

anderen Ländern.

† Andere Marken oder Produktnamen sind Eigentum der jeweiligen Inhaber.

Copyright © 2004, 2005 Intel Corporation.

## **Inhalt**

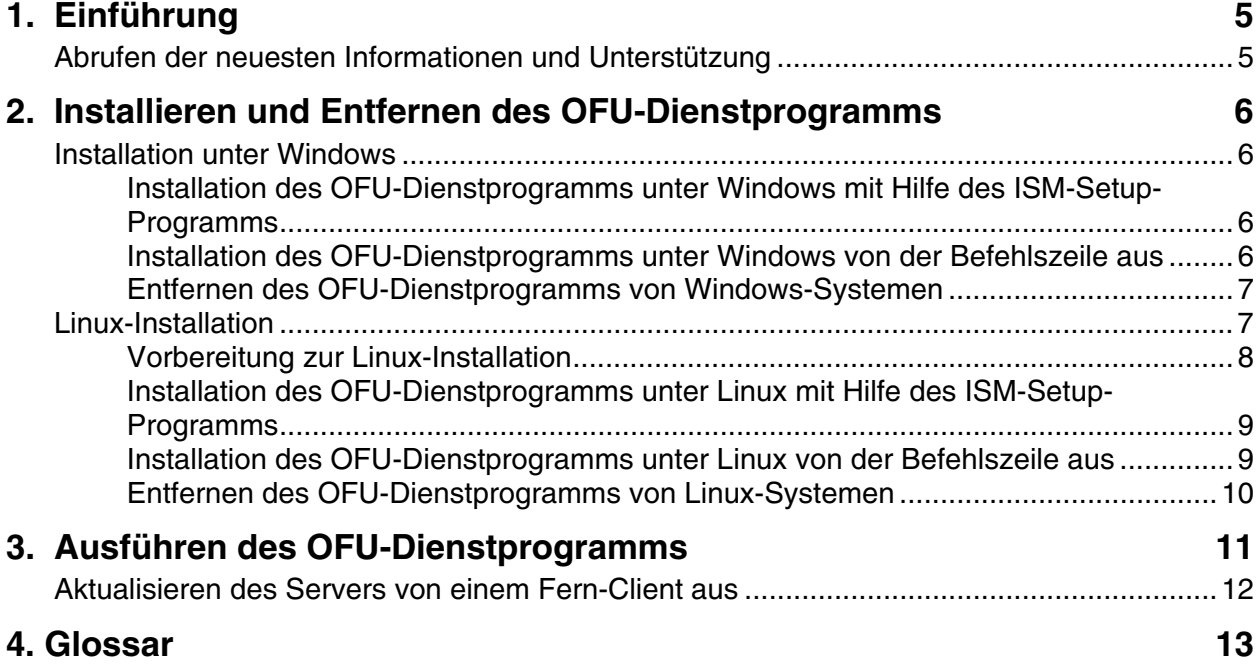

Diese Seite wurde absichtlich leer gelassen.

## <span id="page-4-0"></span>**1. Einführung**

Die One-Boot Flash Update Utility (OFU) aktualisiert bei laufendem Betriebssystem das System-BIOS und die Firmware (BMC, FRU und SDR) eines Servers. Bei Systemen mit dem National Semiconductor† PC87431x aktualisiert dieses Dienstprogramm nur das System-BIOS. Bei Systemen mit einem installierten Intel® Management-Modul (IMM) werden zusätzlich zum BIOS auch die Firmware von BMC, FRU und SDR aktualisiert.

Dieses Dienstprogramm kann unter den folgenden Betriebssystemen ausgeführt werden:

- Red Hat<sup>†</sup> Enterprise Linux<sup>†</sup> 3.0 Update 4 (32-Bit und Intel EM64T Edition)
- SuSE† Linux Enterprise Server 9 für Intel EM64T Plattformen, Service Pack 1
- Microsoft<sup>†</sup> Windows<sup>†</sup> 2000 Advanced Server mit SP 4 (32 Bit)
- Microsoft Windows 2003 Server Enterprise Edition SP 1 (32 Bit)
- Windows XP Professional mit SP2 (nur auf Intel Server-Motherboard SE7525GP2, Intel Server-Motherboard SE7525RP2 und von ISM 8.40 in-Band unterstützten Intel Serverplattformen mit Intel® Pentium® 4 Prozessoren)

In allen oben genannten Betriebssystemen wird das Dienstprogramm über eine Befehlszeilenschnittstelle gestartet.

Die FRU-Aktualisierung wird sofort bei Ausführung des Dienstprogramms wirksam. System-BIOS, BMC und SDRs werden in die jeweiligen sekundären Flash-Bereiche programmiert, und das Dienstprogramm setzt eine interne Markierung (Flag) im BIOS und im BMC, die besagt, dass die Aktualisierung erfolgt ist. Nach einer Systemzurücksetzung sind die neueren Versionen des System-BIOS, BMC und der SDRs gültig und aktiviert.

Dieses Dienstprogramm kann über eine sichere Netzwerkverbindung unter Windows mittels eines Telnet-Client und Terminaldiensten oder unter Linux mittels eines Telnet-Client und Remote Shell ferngesteuert ausgeführt werden.

## **Abrufen der neuesten Informationen und Unterstützung**

Die One-Boot Flash Update Utility wird häufig verbessert und aktualisiert, um neue Funktionen und Plattformen zu unterstützen. Die neuesten Informationen finden Sie in den Versionshinweisen zu diesem Dienstprogramm (ReleaseNotes.txt) oder zu ISM 8.40 (Release\_Notes.htm).

Wenn Sie Fragen haben oder bei der Verwendung dieses Dienstprogramms Hilfe benötigen, wenden Sie sich an Ihren Kundendienstrepräsentanten.

## <span id="page-5-0"></span>**2. Installieren und Entfernen des OFU-Dienstprogramms**

In diesem Abschnitt werden die Verfahren für das Installieren und Entfernen der One-Boot Flash Update Utility beschrieben. Für Windows- und Linux-Betriebssysteme werden jeweils gesonderte Verfahren angewendet.

Anleitungen zur Ausführung der One-Boot Flash Update Utility finden Sie im Thema "[Ausführen](#page-0-0) des [OFU-Dienstprogramms](#page-0-0)" auf Seite [11](#page-10-1).

## **Installation unter Windows**

Die One-Boot Flash Update Utility lässt sich auf zwei Wegen unter Windows installieren:

- unter Verwendung des Intel® Server Manager (ISM) Setup-Programms
- durch die Installation des Dienstprogramms von der Befehlzeile aus

Nach Abschluss der Installation befindet sich die One-Boot Flash Update Utility im folgenden Verzeichnis (wenn Sie den Standardinstallationspfad verwendet haben):

*C:\Programme\Intel\ServerManager\bin\flashupdt\* 

### **Installation des OFU-Dienstprogramms unter Windows mit Hilfe des ISM-Setup-Programms**

Um das OFU-Dienstprogramm zu installieren, befolgen Sie die Anweisungen in *Einstieg in Intel® Server Manager 8.40 (ISM 8)*. Das Dokument ist als PDF-Datei (ism\_getting\_started\_guide.pdf) auf der ISM 8-CD im Verzeichnis \ism\help\german\docs erhältlich.

### **Installation des OFU-Dienstprogramms unter Windows von der Befehlszeile aus**

Um das Dienstprogramm auf einem Linux-System von der Befehlszeile aus zu installieren, führen Sie die folgenden Schritte durch:

- 1.Kopieren Sie alle Dateien und Unterverzeichnisse aus dem Verzeichnis \ism\Software\windows\32-bit\ofu\ auf der ISM-CD in ein Verzeichnis auf der Festplatte (z. B. c:\temp\ofu\). Wenn Sie auf einen a SE8500HW4-Serverf installieren, kopieren Sie die Dateien stattdessen aus dem Verzeichnis \ism\Software\windows\32-bit\**ofuharwich**\.
- 2.Öffnen Sie ein Befehlszeilenfenster und führen Sie den folgenden Befehl aus, wobei Sie den Pfad zu dem Verzeichnis einsetzen, in das Sie im vorausgehenden Schritt die Dateien kopiert haben: install.cmd c:\temp\ofu

Mit diesem Befehl wird der Treiber imbdrv.sys installiert. Bei Systemen mit dem Intel Server-Motherboardsatz SE8500HW4 wird ebenfalls der Treiber flashud.sys installiert.

#### <span id="page-6-0"></span>**Entfernen des OFU-Dienstprogramms von Windows-Systemen**

Wenn Sie die OFU-Software mit dem ISM-Setup-Programm installiert haben, führen Sie die folgenden Schritte durch, um die OFU-Software und andere von Ihnen installierte ISM-Software zu entfernen. Sie können nicht nur die OFU-Software entfernen; das Programm ISM wird durch das folgende Verfahren vollständig entfernt:

- 1.Wählen Sie die Systemsteuerung vom Windows Startmenü.
- 2.Wählen Sie in der Systemsteuerung die Option "Software".
- 3.Wählen Sie den Intel Server Manager und klicken Sie auf die Schaltfläche "Hinzufügen/Entfernen".

Wenn Sie das OFU-Dienstprogramm über die Windows-Befehlszeile installiert haben, führen Sie die folgenden Schritte durch, um die OFU-Software zu entfernen:

1.Öffnen Sie ein Befehlszeilenfenster und wechseln Sie in das OFU-Installationsverzeichnis.

```
cd C:\Programme\Intel\ServerManager\bin\flashupdt
```
2.Um imbdrv.sys zu entfernen, führen Sie den folgenden Befehl aus:

win2kuninstall.exe \*IMBDRV

3.Zum Entfernen des BIOS-Aktualisierungstreibers von SE8500HW4-Servern führen Sie folgenden Befehl aus:

win2kuninstall.exe \*INT0800

4.Löschen Sie alle Dateien im Verzeichnis.

5.Starten Sie den Server neu.

## <span id="page-6-1"></span>**Linux-Installation**

Bei Linux-Betriebssystemen hat die One-Boot Flash Update Utility mehrere Abhängigkeiten: IPMI-Treiber oder Dämon, Firmware-Aktualisierungstreiber, w3c-libwww-Bibliotheken und Kernel-Quellcode. **[Error! Not a valid bookmark self-reference.](#page-6-1)** auf Seite [7](#page-6-1) listet das OFU-Paket und die anderen Pakete auf, von denen OFU abhängt. Der Intel Server-Motherboardsatz SE8500HW4 verwendet nicht dieselben Pakete wie andere Plattformen. In einigen Fällen sind die Paketnamen nur geringfügig anders; achten Sie deshalb aufs Genaueste auf die markierten Unterschiede. Alle RPM-Dateien befinden sich zusammen mit dem OFU-Dienstprogramm auf der ISM 8-CD, außer wenn anders vermerkt.

| <b>Beschreibung</b>                      | <b>Andere Plattformen</b><br><b>Red Hat Linux</b>   | Intel Server-Motherboardsatz<br><b>SE8500HW4</b><br><b>Red Hat Linux</b> |
|------------------------------------------|-----------------------------------------------------|--------------------------------------------------------------------------|
| OFU                                      | flashupdt-1.8.10-1. $386$ .rpm                      | flashupdt-1.8.60-1.i386.rpm                                              |
| <b>IPMI-Treiber</b><br>oder Dämon        | mgmtutils-8.10.0.i386.rpm<br>smbase-8.10.0.i386.rpm | Idipmi-8.50.0.i386.rpm                                                   |
| Firmware-<br>Aktualisierungs-<br>treiber | afu-1.33-1.i386.rpm                                 | fw ud-1.8.60-1.i386.rpm                                                  |
| w3c-libwww                               | w3c-libwww-5.4.0-5.i386.rpm                         | w3c-libwww-5.4.0-5.i386.rpm                                              |
|                                          | Auf den Red Hat Installations-<br>CD <sub>s</sub>   | Auf den Red Hat Installations-<br><b>CDs</b>                             |
| Kernel-<br>Quellcode                     | Auf den Red Hat Installations-<br>CDs               | Auf den Red Hat Installations-<br>CDs                                    |

<span id="page-7-0"></span>**Tabelle 1. OFU-Paket und Abhängigkeiten bei einer Linux-Installation** 

Das Dienstprogramm lässt sich unter Linux auf zwei Wegen installieren:

- unter Verwendung des ISM-Setup-Programms
- durch die Installation des Dienstprogramms von der Befehlzeile aus

Nach Abschluss der Installation befindet sich die One-Boot Flash Update Utility im Verzeichnis /usr/local/flashupdt. Auf Plattformen mit dem Intel Server-Motherboardsatz SE8500HW4 befindet sich der IPMI-Dämon (ldipmidaemon) im Verzeichnis /usr/Intel/IPMI/bin und das Dämon-Startskript (ldipmid) im Verzeichnis /etc/xinet.d. Auf anderen Plattformen befindet sich der IPMI-Treiber (ldipmi) im Verzeichnis /usr/LANDesk/IPMI/bin, und das Skript für den Treiberstart (ldipmi) im Verzeichnis /etc/init.d.

#### **Vorbereitung zur Linux-Installation**

Die One-Boot Flash Update Utility verwendet die w3c-Bibliotheken, deshalb müssen diese bereits vor Installation des Dienstprogramms installiert sein. Für die Plattformen mit dem Intel Server-Motherboardsatz SE8500HW4 sind die w3c-Bibliotheken dem OFU-Dienstprogramm beigefügt. Für die anderen Plattformen werden die w3c-Bibliotheken auf den SuSE Linux oder Red Hat Installations-CDs geliefert (CD Nr. 2 für Red Hat EL 3.0) und sind eventuell nicht Teil der Standardinstallationskonfiguration. [Dämon, Firmware-Aktualisierungstreiber, w3c-libwww-](#page-6-1)[Bibliotheken und Kernel-Quellcode. Error! Not a valid nur geringfügig anders; achten Sie deshalb](#page-6-1)  **[aufs Genaueste auf die markierten Unterschiede.](#page-6-1)** Alle RPM-Dateien befinden sich zusammen [mit dem OFU-Dienstprogramm auf der ISM 8-CD, außer wenn](#page-6-1) oben enthält den Dateinamen des w3c-Bibliothekpakets. Mit dem folgenden Befehl können Sie überprüfen, ob das Paket auf dem System installiert wurde:

rpm –qa | grep w3c-libwww

Der Befehl listet alle installierten RPM-Pakete auf, deren Namen mit "w3c-libwww" beginnt. Beachten Sie, dass es zwei weitere RPM-Pakete gibt, deren Namen mit w3c.libwww beginnt

<span id="page-8-0"></span>(*w3c-libwww-deve* und *w3c-libwww-apps*). Das von der One-Boot Flash Update Utility benötigte RPM-Paket heißt nur "w3c-libwww".

Sollte das Paket w3c-libwww RPM nicht bereits installiert sein, installieren Sie das Paket mit den folgenden Befehlen, wobei <Verzeichnis> das Verzeichnis ist, in dem sich die RPM-Datei befindet [\( Dämon, Firmware-Aktualisierungstreiber, w3c-libwww-Bibliotheken und Kernel-Quellcode.](#page-6-1)  [Error! Not a valid nur geringfügig anders; achten Sie deshalb](#page-6-1) **aufs Genaueste auf die markierten Unterschiede.** [Alle RPM-Dateien befinden sich zusammen mit dem OFU-Dienstprogramm auf der](#page-6-1)  [ISM 8-CD, außer wenn](#page-6-1) , oben, gibt den Dateinamen und den Speicherort der Datei an):

> cd <Verzeichnis> rpm –i <RPM-Dateiname>

3. Um alle Versionen des Linux-Kernels unterstützen zu können, verwendet die One-Boot Flash Update Utility Treiber, die dynamisch gebaut und installiert werden. Um die Treiber zu bauen, muss sich der Kernel-Quellcode auf dem Server befinden. Überprüfen Sie, ob sich der auf den CDs des Betriebssystems enthaltene Kernel-Quellcode auf dem Server befindet. Falls nicht, installieren Sie ihn gemäß der Dokumentation zum Betriebssystem. Sie können den Kernel-Quellcode installieren, indem Sie während der Phase **Package Group Selection** des Installationsassistenten das Paket **Kernel Development** aus der Paketgruppe **Development**  wählen.

### **Installation des OFU-Dienstprogramms unter Linux mit Hilfe des ISM-Setup-Programms**

Um das OFU-Dienstprogramm mit Hilfe des ISM Setup-Programms zu installieren, befolgen Sie die Anweisungen in *Einstieg in Intel® Server Manager 8.40 (ISM 8)*. Das Dokument ist als PDF-Datei (ism\_getting\_started\_guide.pdf) auf der ISM 8-CD im Verzeichnis /ism/help/german/docs erhältlich.

### **Installation des OFU-Dienstprogramms unter Linux von der Befehlszeile aus**

Um das Dienstprogramm auf einem Linux-System von der Befehlszeile aus zu installieren, führen Sie die folgenden Schritte durch:

- 1.Kopieren Sie alle Dateien und Unterverzeichnisse aus dem Verzeichnis /ism/Software/linux/32 bit/ofu/ auf der ISM-CD in ein Verzeichnis auf der Festplatte, wie z. B. /ofu. Wenn Sie auf einen SE8500HW4-Server installieren, kopieren Sie die Dateien stattdessen aus dem Verzeichnis /ism/Software/linux/32-bit/**ofuharwich**/.
- 2.Führen Sie das Installationsskript des Dienstprogramms aus dem temporären Verzeichnis aus, indem Sie folgende Befehle an der Eingabeaufforderung der Befehlszeile eingeben:
	- cd /ofu

./installme

3.Befolgen Sie die Bildschirmanweisungen.

#### <span id="page-9-0"></span>**Entfernen des OFU-Dienstprogramms von Linux-Systemen**

Um das OFU-Dienstprogramm von einem Linux-System zu entfernen, führen Sie die folgenden Schritte durch:

1.Melden Sie sich als "root" an.

2.Führen Sie den folgenden Befehl aus:

rpm –e flashupdt

3.Bei SE8500HW4-Plattformen führen Sie den folgenden Befehl aus:

rpm –e ldipmi

Bei allen anderen Plattformen führen Sie die folgenden Befehle aus:

rpm –e mgmtutils rpm –e smbase

#### **HINWEIS**

*Die IPMI-Pakete mgmtutils und smbase werden ebenfalls vom ISM SNMP-Subagenten verwendet und benötigt. Wenn der ISM SNMP-Subagent auf dem Server installiert ist, entfernen Sie diese Pakete NICHT.* 

4.Bei SW8500HW4-Systemen führen Sie den folgenden Befehl aus:

rpm -e fw\_ud

Bei allen anderen Systemen führen Sie den folgenden Befehl aus:

rpm -e afu

## <span id="page-10-1"></span><span id="page-10-0"></span>**3. Ausführen des OFU-Dienstprogramms**

Die One-Boot Flash Update Utility erfordert Administratorrechte (Windows) oder Root-Rechte (Linux).

#### **HINWEIS**

*Um dieses Dienstprogramm auszuführen, müssen Sie zuerst das Verzeichnis, in dem das Dienstprogramm installiert ist, als Arbeitsverzeichnis festlegen. Dies ist erforderlich, da sich zur Ausführung des Dienstprogramms bestimmte Dateien im Arbeitsverzeichnis befinden müssen.* 

#### **Syntax:**

```
flashupdt [-i] [-u < URL oder Pfad >] [-c] [-h|?]
```
#### **Beschreibung:**

Aktualisiert das System-BIOS und/oder die Firmware des lokalen Servers mit dem System-BIOS und/oder der Firmware, das/die in der Konfigurationsdatei angegeben wird/werden.

#### **Optionen:**

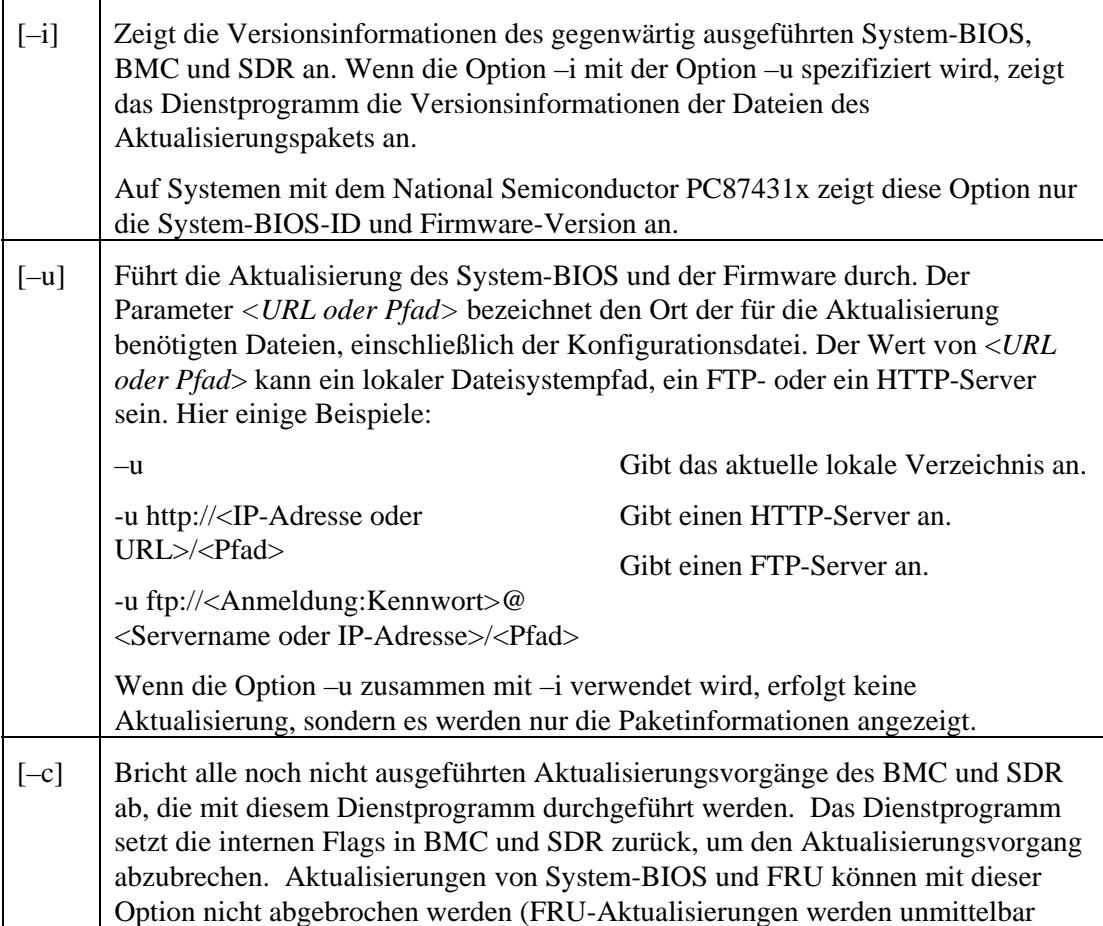

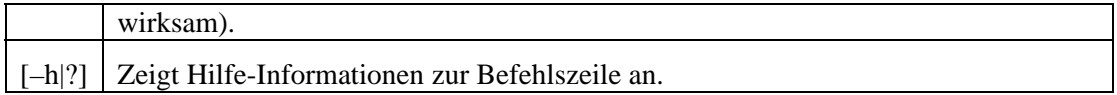

## <span id="page-11-0"></span>**Aktualisieren des Servers von einem Fern-Client aus**

Dieses Dienstprogramm kann über eine sichere Netzwerkverbindung unter Windows mittels eines Telnet-Client und Terminaldiensten oder unter Linux mittels eines Telnet-Client und Remote Shell ferngesteuert ausgeführt werden. Weitere Informationen zur Fernanmeldung und Fernbefehlsausgabe finden Sie in der Dokumentation des Betriebssystems.

Sobald Sie sich ferngesteuert angemeldet haben, können Sie die oben beschriebene Syntax benutzen. Dieser Vorgang kann über ein Skript ausgeführt werden, mit dem Fernaktualisierungen auf mehreren Servern ausgeführt werden können.

## <span id="page-12-0"></span>**4. Glossar**

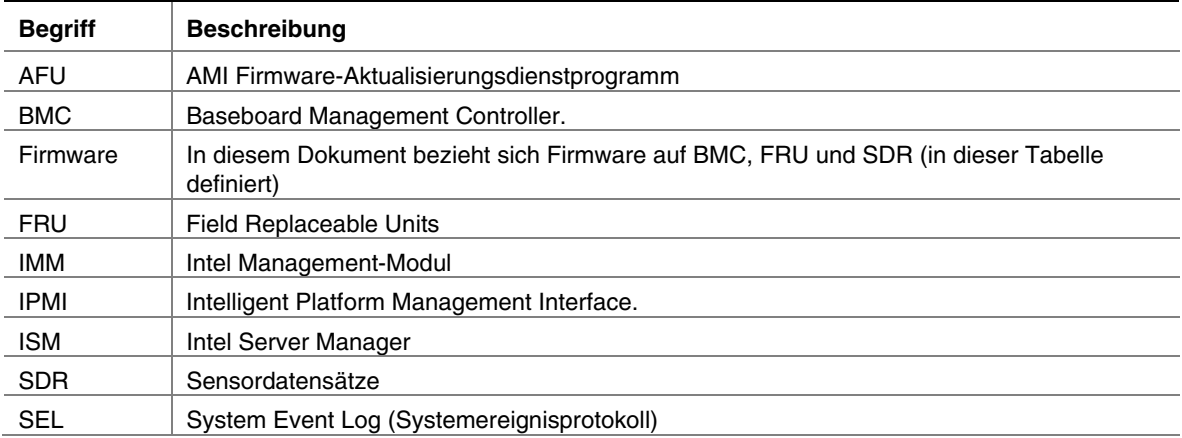

In dieser Dokumentation verwendete Fachbegriffe und Abkürzungen: